# **Quick Reference for Teachers**

This guide is designed to help teachers maximize the use of *LANGUAGE*!<sup>®</sup> *Live*. After reviewing this document, the teacher should be able to:

- 1. Locate Usernames and Passwords for students
- 2. Get students started in LANGUAGE! Live
- 3. Navigate the LANGUAGE! Live program

#### System requirements:

- Monitor resolution 1024 X 768
- Windows XP SP3+ and Mac OS 10.6+
- Internet Explorer 9.0+, FireFox 17.0.5+, Safari 5.0+, Google Chrome
- Adobe Flash Player 10.3+
- Adobe Acrobat Reader 9.0+
- Cookies and Javascript enabled
- Headphones and microphone required

## Locate Usernames and Passwords for Students.

1. Go to **II.voyagersopris.com**. Enter your Username and Password, and click **Log In!** 

|                                  | UAGE! Live                                                                                               |
|----------------------------------|----------------------------------------------------------------------------------------------------|
| SERNAME *                        | System Requirements<br>If you do not have a green check,<br>click it to review requirements.             |
| ASSWORD *                        | System Check                                                                                             |
| orgot your Username or Password? | Customer Support<br>• Call (888) 399-1995 between<br>8:30 am - 5:30 pm (CST)<br>• Email our support team |
| Learn More about how to get LA   | NGUAGEI Live at your school.                                                                             |

- After logging in, LANGUAGE! Live defaults to your "Class Settings" page. Selecting Click here takes you directly to your VPORT roster.
- Class Settings
   Class Settings

   Options
   Studention

   Review
   Assignments (fist Takings)

   Assignments
   Class Settings

   Obtained
   Class Settings

   Class Settings
   Class Settings

   Options
   Studention

   Rescored
   Class Settings

   Obtained
   Class Settings

   Class Settings
   Class Settings

   Class Settings
   Class Settings

   Class Settings
   Class Settings

   Class Settings
   Class Settings

   Support
   Class Settings

   Call (SB3 398-1995
   Support

   Support
   Class Settings

   Balance of Sogne
   Cons of Class

   Support
   Class Sogne

   Carted (CST).
   Class Sogne
- 3. Click the **Student Password Report** link and you can print your class roster in label form (Avery 5352).

| ¥.                  | Canguage! Live 2013-2014                                                                                                    |                                                                   | LL Training Certif | cation 🔻                                      | TG7C9 Level 1                                    |
|---------------------|----------------------------------------------------------------------------------------------------|-------------------------------------------------------------------|--------------------|-----------------------------------------------|--------------------------------------------------|
| ly Resu             | Requests > LL Training Certification > TG7C9 Lev                                                                                                    | vel 1 > My Class > Manage Hoster                                  |                    |                                               |                                                  |
| Summary             | y Roster Enter Scores Sched                                                                                                    | ule Online Assessments                                            |                    |                                               |                                                  |
|                     | Destrofes TOTOD Level 4                                                                                                    |                                                                   |                    |                                               |                                                  |
| mana                | age Roster for TG7C9 Level 1 > L                                                                                                    | Language: Live 2013-2014                                          |                    |                                               |                                                  |
|                     |                                                                                                    |                                                                   |                    |                                               |                                                  |
|                     | una in your clean automatically have accounted                                                                                                    | Posessments.                                                      |                    |                                               |                                                  |
|                     | enta in your class additionationly have access to i<br>ident Password Report (Avery 5352 Labels)                                                           | Enrolled Stu                                                      | dent 🕂 Adr         | d Students 🔒 Den                              | nographics 🔚 Save Change                         |
| 🖲 🔊                 | ident Password Report (Avery 5352 Labela)                                                                                                    | Enrolled Stu                                                      | dent 🛨 Adr         | d Students 🔒 Den                              | nographics 🔚 Save Change                         |
| 🖲 🔊                 | udent Password Report (Avery 5352 Labels)                                                                                                    | Enrolled Stu                                                      |                    | l Students 🛛 📥 Den                            | nographics 🛛 🔚 Save Change                       |
| 🖲 🔊                 | ident Password Report (Avery 5352 Labela)                                                                                                    | Enrolled Stu                                                      | dent + Add         | d Students 🔒 Den<br>User ID                   | Password                                         |
| 🖲 🔊                 | udent Plassword Report (Avery 5352 Labels)<br>ter for TG7C9 Level 1 Edit class                                                                             | Enrolled Stu                                                      | LILIVE Student V   |                                               |                                                  |
| Rost                | uteri Pessword Report Avery 5352 Labels)<br>ter for TC7C9 Level 1 Edit class<br>Student (Last, First)<br>Access, Sydney                                    | Student ID<br>11616347                                            | LILIVE Student V   | User ID<br>acostas42                          | Password latehorse5                              |
| Rost                | udent Password Report (Avery 5352 Lateis)<br>ter for TG7C9 Level 1 Edit class<br>Student (Last, First)                                                     | Enrolled Stu                                                      | LILIVE Student V   | User ID                                       | Password                                         |
| Rost                | uteri Pessword Report Avery 5352 Labels)<br>ter for TC7C9 Level 1 Edit class<br>Student (Last, First)<br>Access, Sydney                                    | Student ID<br>11616347                                            | LILIVE Student V   | User ID<br>acostas42                          | Password latehorse5                              |
| Rost<br>X<br>X<br>X | dent Password Report (Avery 5552 Labels)<br>for for TG7C9 Level 1 field clear<br>Student (Last, First)<br>Acosta, Systex<br>Asker, Acotox<br>Campbel, Stan | Enrolled Stu<br>Student ID     11616347     11616384     11616268 | LILIVE Student V   | User ID<br>acostas42<br>askeya<br>campbells88 | Password<br>latehorse5<br>lowsurf3<br>shortwave9 |
| Rost<br>X<br>X      | udert Password Report (Avery 5552 Labols)<br>Ler for TG7C9 Level 1 Edit class<br>Student (Last, First)<br>Accela, Bystosy<br>Askey, Andrew                 | Student ID           11616347           11616384                  | L!LIVE Student V   | User ID<br>acostas42<br>askeya                | Password latehorse5 lowsurf3                     |

You can also access VPORT from the Voyager Sopris web site. Go to vport.voyagersopris.com.

Get Students Started in Language! Live. Direct students to write down their Usernames and Passwords, or provide them with labels.

Direct them to **II.voyagersopris.com** to enter their login information. (Advise students not to share their logins with other students.)

 After logging in, students land at their "training update" page. This page provides key information on student progress. The student clicks **Continue** to access his or her home page.

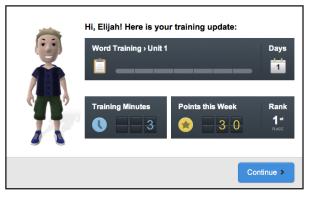

2. From this dashboard, students access all activities—lessons, assignments, assessments, games, community, and personal options.

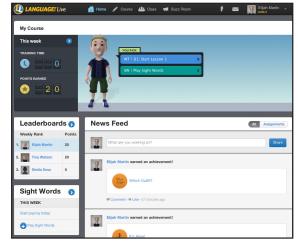

# **Quick Reference for Teachers**

Getting Started in LANGUAGE!® Live

# Navigate LANGUAGE! Live

|                                                                  | Da                 | ashboar                    | d          |           |      |               |        |
|------------------------------------------------------------------|--------------------|----------------------------|------------|-----------|------|---------------|--------|
| DANGUAGE! Live                                                   | 🙆 Tools 🥖 🤇        | Course 🎎 Class 🖪 Buzz Room |            | ‡ ≊       | 2 D  | Domo T        | 3709 - |
| TG7C9 Level 2 (L2)    Dashboard for TG7C9 Level 2 dass           |                    |                            |            |           |      |               |        |
| Dashboard                                                        |                    | N TASK 8 bolow             | 0          | 0<br>ALER | rs 9 | ₹ 0<br>RE     | VIEWS  |
| Review                                                           |                    | COURSE PROGRESS            |            |           |      | NOTIFICATIONS |        |
| Assignments (Text Training)     Moderation                       | Student            | Level Progress             | Current    | Time      | Rems | Alerts        | Review |
| Resources                                                        | Binder<br>Ayssa    |                            |            | 0 min.    | 0    |               |        |
| Class Settings                                                   | Cortez<br>Samantha |                            |            | 0 min.    | 0    |               |        |
| Support                                                          | Garcia<br>Saul     |                            |            | 0 min.    | 0    |               |        |
|                                                                  | Martin<br>Eijah    |                            | Unit 1: L1 | 3 min.    | 0    |               |        |
| Call (888) 399-1995<br>between the hours of<br>8:30am and 5:30pm | Proctor<br>Diana   |                            |            | 0 min.    | 0    |               |        |
| central (CST).                                                   | <b>601</b>         |                            | Unit 1: L2 | 40 min.   |      |               |        |

The **Dashboard** details your top priorities. You can view the scorecard, feedback reviews, and alerts from this screen to monitor student progress and provide feedback.

#### Scorecard

| LANGUAGE! Live                      | 🙆 Tools 🦯          | Course 😃   | Class        | 🛃 Buzz Ri     | oom       |      | * 📼         |           | lemo TG7C9 👻    |
|-------------------------------------|--------------------|------------|--------------|---------------|-----------|------|-------------|-----------|-----------------|
| TG7C9 Level 2 (L2)                  | Scorecard fo       | r TG7C9 Le | rvel 2       |               |           |      |             |           |                 |
| Dathboard                           | SUMMARY            | WOR        | D TRAIN      | ING           | TEXT      | TRAI | NING        | 8101      | T WORDS         |
| al Secrecard                        |                    |            |              |               |           |      |             |           |                 |
| Paulou                              | Student Progres    | s Summary  |              |               |           |      |             |           |                 |
| Assignments (Text Training)         |                    |            |              |               |           |      |             |           |                 |
| Moderation                          | 2                  |            |              |               |           |      | 2           |           |                 |
| Resources                           |                    |            |              |               |           |      |             |           |                 |
| Class Settings                      | 6                  |            |              |               |           |      | 6           |           |                 |
|                                     |                    |            |              |               |           |      |             |           |                 |
| Support                             | 3                  |            |              |               |           |      | 3           |           |                 |
| Call (MM) 399-1995                  | 01 02              | U3 U4      | US US        | U7 U8         | U9 U10    | U11  | U12         | F1 F2     | F3 F4           |
| between the hours of                |                    | w          | ford Trainin | g: # per Unit |           |      |             | Sight Wor | ds: # per Floor |
| 8:30am and 5:30pm<br>Central (CST). | Student Track      | er         |              |               |           |      |             | _         |                 |
|                                     |                    | TRAININ    |              | ITEMS CO      |           |      | ID TRAINING | 90        | NT WORDS        |
|                                     | STUDENT            | This Week  | Last7d.      | This Week     | Last 7 d. | Unit | Activity    | Floor     | This Week       |
|                                     | Binder<br>Aysse    | 0 min.     | 0 min.       | 0             | 0         | -    |             | 0         | 0 min.          |
|                                     | Cortez<br>Samanthe | 0 min.     | 0 min.       | 0             | 0         | -    |             | 0         | 0 min.          |
|                                     | Garcia<br>Soul     | 0 min.     | 0 min.       | 0             | 0         |      |             | 0         | 0 min.          |
|                                     | Martin             | 3 min.     | 3 min.       | 0             | 0         | 1    | Lesson 1    | 1         | t min.          |

Click **Scorecard** to see a summary of your class data and results by student. Click on a student's name to view his or her personal data.

# Review

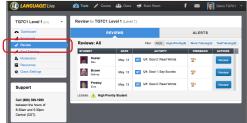

Click **Review** to listen to and score the recordings submitted by your students for the Gateway goals. You can also review alerts from this tab.

# Assignments Core Core

TG7C9 Level 2 (La)

Assignment

Suppo

Call (888 between 1 8.30am a Central (0

| aboard<br>scard            | Instructions<br>To assign a select<br>Passage Quiz for | ction to all students in your class, set<br>any unit. Once a section has been | lect the Assign button for either Praci<br>assigned, it cannot be unassigned. | ice, Content Mastery, or |
|----------------------------|--------------------------------------------------------|-------------------------------------------------------------------------------|-------------------------------------------------------------------------------|--------------------------|
| anments (Text Training)    | UNIT                                                   | PRACTICE                                                                      | CONTENT MASTERY                                                               | PASSAGE QUIZ             |
| untino                     | Unit 1                                                 | Assign Practice                                                               | Assign CM Quizzes                                                             | Autign Passage Quits     |
| cross<br>s Settings        | Unit 2                                                 | Assign Practice                                                               | Assign CM Outroos                                                             | Auslign Passage Gulz     |
| nt                         | Unit 3                                                 | Assign Practice                                                               | Assign CM Quizzes                                                             | Austign Passage Gala     |
| 1) 399-1995                | Unit 4                                                 | Assign Practice                                                               | Assign CM Quizzes                                                             | Assign Passage Quiz      |
| the hours of<br>and 5:30pm | Unit 5                                                 | Assign Precise                                                                | Assign CM Quizzes                                                             | Assign Pessage Qale      |
| CST).                      | Unit 6                                                 | Assign Prectice                                                               | Assign CM Quizzes                                                             | Assign Passage Quiz      |

Click **Assignments** (Level 2 only) to assign a Practice, Content Mastery, or Passage Quiz assessment for any unit.

## Moderation

| Dianguage! Live                                                                    | 🕐 Tools 🧪 Course 🏨 Class 🖷 Buzz Room 🕴                                                           | 🔤 🚺 Demo TG7C9 👻         |
|------------------------------------------------------------------------------------|--------------------------------------------------------------------------------------------------|--------------------------|
| TG7C9 Level 2 (L2) *                                                               | Moderation Tool for TG7C9 Level 2 (Level 2)                                                      |                          |
| Deshboard      Scorecard      Review                                               | Al Students   Al Posts Abuse  Al TG7G9 Level 2: Showing all posts during any time range (3)      | Last 30 Days Last 7 Days |
| Assignments (Text Training)     Assignments     Case Settings                      | Troy Watson - TG709 Level 2<br>I'm leaming a lot.<br>18 hours, 57 minutes ago                    | / X ř                    |
| © Cass Settings Support                                                            | Shelta Sosa + T07C9 Level 2<br>This is a fun class. I like the games.<br>19 hours, 2 minutes ago | 7 X Y                    |
| Call (888) 399-1995<br>between the hours of<br>8 30am and 6:30pm<br>Central (CST). | Eljah Martin - TG7C9 Level 2<br>New here. What's going on?<br>19 hours, 3 minutes ago            | 7 X F                    |

Click **Moderation** to reach the "Moderation Tool" for your class. From this screen you can moderate your students' postings in the community. You can edit, delete, or flag any posting.

| R | es | iou       | rces        |  |
|---|----|-----------|-------------|--|
|   |    | LEL Class | 🛃 Buzz Room |  |

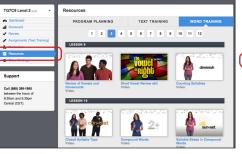

The **Resources** area includes videos, downloads, and digital editions of print materials to help you optimize instruction. These resources can be displayed for whole class instruction or printed for extra practice, review or homework.

### **Class Settings**

| U LANGUAGE! Live                            | 🗥 Tools 🥖 Course 🦂 | 😃 Class 🖪 Buzz Roon | * * 🖻  | Demo TG7C9 👻       |
|---------------------------------------------|--------------------|---------------------|--------|--------------------|
| TG7C9 Level 2 (L2) -                        | Class Settings     |                     |        |                    |
| Dashboard                                   | OPTIONS            | STUDENT             | SOCIAL | TARGET             |
| al Scorecard<br>✓ Review                    | Student Settings   |                     | Re     | Kert Sove & Update |
| Assignments (Text Training)                 | STUDENT            | COURSE POSITION     | TIMING | TRACK              |
| Moderation     Case Settings                | Binder, A.         | +-                  | Edit   | High-Priority      |
| Support                                     | Cortez, S.         |                     | Edit   | High-Priority      |
| Call (888) 399-1995<br>between the hours of | Garcia, S.         | +                   | Edit   | High-Priority      |
| 8.30am and 5:30pm<br>Central (CST).         | Martin, E.         | Unit 1/Lesson 1     | Edit   | High-Priority      |

You can use the **Class Settings** tab to add additional students to your roster, adjust a student's course position, and manage the social systems.

## **Class Tab**

| LANGUAGE! L                                                                                                    | ive      | 💑 Tools 🖋 Carse 🏨 Class 🚽 Buzz Room 🛛 🕴 🖾 🎑 Demo TG7C9 👻                                                          |  |  |
|----------------------------------------------------------------------------------------------------|----------|----------------------------------------------------------------------------------------------------|--|--|
| TOTOE Level 2 Lin- Class Well C Augureen<br>Class Well Under Refer. Adaptment<br>B Classente:<br>B Immore The The |          |                                                                                                    |  |  |
| Reading Lab     Leaderboards                                                                                      | ds 📢     | Burmer Vacation Description Summer is almost here! Tell everyone what you will be diving on your summer vacation! |  |  |
| Weekly Rank                                                                                                    | Points   | Score possible End Date 25 points \$ Fri. Jun. 6, 2014   08 \$ 00 \$ a.m. \$ Share                                |  |  |
| 1. Elijah Martin<br>2. 🙀 Sheila Sosa                                                                              | 30<br>20 | Trey Watson                                                                                                    |  |  |
| 3. Troy Watson                                                                                                    | 20       | Troy Watsion<br>Rewring a lot.<br># Comment: * Like : 19 hours, 18 minutes ago                                    |  |  |

From the **Class** tab (upper navigation bar) you can access additional tools for your class, particulary the **Class Wall** and **Leaderboards**. At the "Wall," you can review your students' interactions in the community. In addition, you can click the **Assignments** subtab and post prompts to encourage discussion. On the **Leaderboards**, you can see how your students rank in both points and achievements.